## CSE 303 Lecture 13a

Debugging C programs

reading: Programming in C Ch. 13

slides created by Marty Stepp http://www.cs.washington.edu/303/

1

## gdb

• **gdb** : <u>GNU</u> <u>deb</u>ugger. Helps you step through C programs.

- absolutely essential for fixing crashes and bad pointer code
- your program must have been compiled with the -g flag

```
usage:
```

```
$ gdb program
```

```
GNU gdb Fedora (6.8-23.fc9)
Copyright (C) 2008 Free Software Foundation, Inc...
(gdb) run parameters
```

• • •

redirecting input:

```
$ gdb program
```

(gdb) run parameters < inputfile

### gdb commands

| command                    | description                             |
|----------------------------|-----------------------------------------|
| run or r paramete          | <b>rs</b> run the program               |
| break or b <i>place</i>    | sets a breakpoint at the given place:   |
|                            | - a function's name                     |
|                            | - a line number                         |
|                            | - a source file : line number           |
| print or p <b>expressi</b> | on prints the given value / variable    |
| step or s                  | advances by one line of code            |
|                            | ("step into")                           |
| next or n                  | advances by one line of code            |
|                            | ("step over")                           |
| finish                     | runs until end of function ("step out") |
| continue or c              | resumes running program                 |
| backtrace or bt            | display current function call stack     |
| quit or q                  | exits gdb                               |

### A gdb session

```
$ gdb intstack
GNU gdb 5.2.1
Copyright 2002 Free Software Foundation, Inc.
(gdb) b 34
Breakpoint 1 at 0x4010ea: file intstack.c, line 34.
(gdb) r
Starting program: /home/user/intstack
Breakpoint 1, main () at intstack.c:34
34
                         Node* oldFront = stack:
(gdb) p stack
1 = (Node *) 0x4619c0
(gdb) n
35
                         printf("%d\n", stack->data);
(gdb) n
                         stack = stack->next;
36
(gdb) n
                        free(oldFront);
37
(gdb) p stack
4 = (Node *) 0x462856
(gdb) p oldFront
$2 = (Node *) 0x4619c0
(gdb) p *oldFront
3 = \{ data = 10, next = 0x462856 \}
(gdb) c
Continuing.
```

## ddd

• ddd (Data Display Debugger): Graphical front-end for gdb

- allows you to view the values of your variables, pointers, etc.
  - \$ ddd programName

| DDD: /home/stepp/Desktop/303/12/intstack.c                                                                                                    | _ <b>-</b> ×                                                                                                   |  |  |  |  |
|----------------------------------------------------------------------------------------------------|----------------------------------------------------------------------------------------------------|--|--|--|--|
| <u>File Edit View Program Commands Status Source Data</u>                                                                                                    | <u>H</u> elp                                                                                                   |  |  |  |  |
| (): stack->next->next->nexti                                                                                                    | Rotate Set Undisp                                                                                              |  |  |  |  |
|                                                                                                    |                                                                                                    |  |  |  |  |
| 1: stack data = 20 data = 10 data = -15156339                                                                                                    |                                                                                                    |  |  |  |  |
| (Node *) 0x8ca3018next = 0x8ca3008next = 0x8048569next = 0x838                                                                                                    |                                                                                                    |  |  |  |  |
|                                                                                                    | <u></u>                                                                                                    |  |  |  |  |
| <pre>stack = (Node*) malloc(sizeof(Node));<br/>scanf("%d", &amp;stack-&gt;data);<br/>stack-&gt;next = oldFront;<br/>} else if (choice == 2) {<br/>// pop<br/>if (stack) {<br/>Node* oldFront = stack;<br/>printf("%d\n", stack-&gt;data);<br/>stack = stack-&gt;next;<br/>free(oldFront);<br/>}<br/>} else if (choice == 3) {<br/>// clear<br/>} else {</pre> | Run<br>Interrupt<br>Step Stepi<br>Next Nexti<br>Until Finish<br>Cont Kill<br>Up Down<br>Undo Redo<br>Edit Make |  |  |  |  |
| (gdb) graph display stack<br>(gdb) graph display *stack dependent on 1<br>(gdb) graph display *(stack->next) dependent on 2<br>(gdb) graph display *(stack->next->next) dependent on 3<br>(gdb)                                                                                                    |                                                                                                    |  |  |  |  |
| $\Delta$ In display 4: stack->next->next(double-click to dereference)                                                                                                    | Ť.                                                                                                    |  |  |  |  |

#### nemiver

• nemiver : Another graphical debugger front-end

- design goal: Be usable even if you don't know gdb commands
  - \$ nemiver programName arguments

| intstack (                                                            | path="/home/stepp/Des                                                                                       | ktop/303/12/intstack", pid=3648) - Ner | miver 💶 🗆 🗙 |  |  |
|-----------------------------------------------------------------------|----------------------------------------------------------------------------------------------------|----------------------------------------|-------------|--|--|
| <u>F</u> ile <u>E</u> dit <u>V</u> iew <u>D</u> el                    | bug <u>H</u> elp                                                                                            |                                        |             |  |  |
| Continue Next                                                         | ♥ 《 C C C C C C C C C C C C C C C C C C                                                                     | t Stop                                 |             |  |  |
| intstack.c 🛛                                                          |                                                                                                    |                                        |             |  |  |
| 23 sca<br>24 sta<br>25<br>26 } else<br>27 //                          | <pre>anf("%d", &amp;stack-&gt;data) ack-&gt;next = oldFront; if (choice == 2) {     pop     (stack) {</pre> |                                        |             |  |  |
| 29 <b>●</b><br>30<br><b>31 ➡</b><br>32                                | <pre>printf("%d\n", stack-&gt;data);<br/>stack = stack-&gt;next;<br/>free(oldFront);</pre>                  |                                        |             |  |  |
| 33 }<br>34 } else if (choice == 3) {<br>55 // close Line: 31, Column: |                                                                                                    |                                        |             |  |  |
| Variable                                                              | Value                                                                                                    | Туре                                   | <u>^</u>    |  |  |
| ✓ Local Variables<br>oldFront                                         | 0x9768018                                                                                                   | struct Node {                          |             |  |  |
| choice<br>stack<br>Function Arguments<br>♥ Dereferenced Variab        | 2<br>0x9768018<br>les                                                                                       | int<br>struct Node {                   | E           |  |  |
| ▼ *oldFront<br>data                                                   | 20                                                                                                    |                                        | ~           |  |  |
| larget lerminal Call St                                               | ack Variables Breakpoints                                                                                   | Registers Memory                       |             |  |  |

## **Other debuggers**

- Eclipse CDT (C/C++ Development Toolkit)
  - create a new Managed Make C Project
  - right-click project name, choose **Debug As**, **Local C/C++ Application**

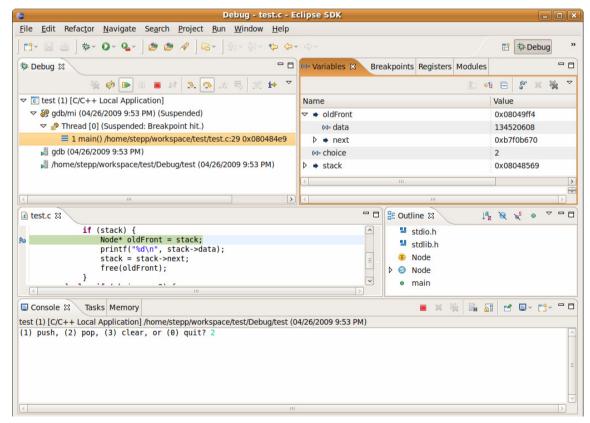

### valgrind

valgrind : A memory-leak detector and debugging tool.
 valgrind programName arguments

```
(1) push, (2) pop, (3) clear, or (0) quit? 2
==3888== Conditional jump or move depends on uninitialised value(s)
==3888==
            at 0x80484E7: main (intstack.c:28)
==3888==
==3888== Use of uninitialised value of size 4
==3888==
            at 0x80484F2: main (intstack.c:30)
-15156339
==3888==
==3888== Use of uninitialised value of size 4
==3888==
            at 0x8048507: main (intstack.c:31)
==3888==
==3888== Invalid free() / delete / delete[]
==3888==
            at 0x4025DFA: free (vg replace malloc.c:323)
            by 0x8048517: main (intstack.c:32)
==3888==
==3888== Address 0x8048569 is in the Text segment of /home/stepp/intstack
```

### more valgrind

valgrind dumps stats about leaked memory on program exit

```
(1) push, (2) pop, (3) clear, or (0) quit? <u>1</u>
Number to push? 10
(1) push, (2) pop, (3) clear, or (0) quit? <u>1</u>
Number to push? 20
(1) push, (2) pop, (3) clear, or (0) quit? <u>2</u>
20
(1) push, (2) pop, (3) clear, or (0) quit? <u>2</u>
10
(1) push, (2) pop, (3) clear, or (0) quit? <u>0</u>
==5162== LEAK SUMMARY:
==5162== LEAK SUMMARY:
```

```
==5162== definitely lost: 16 bytes in 2 blocks.
==5162== possibly lost: 0 bytes in 0 blocks.
==5162== suppressed: 0 bytes in 0 blocks.
```

# lint / splint

• lint (or more recently, splint) checks code for possible errors

- famously picky (sometimes should be ignored)
- but good for helping you find potential sources of bugs/errors
- not installed on attu, but can install it on your Linux:
  - \$ sudo apt-get install splint

**\$ splint \*.c** Splint 3.1.2 --- 07 May 2008

part2.c: (in function main)
part2.c:8:2: Path with no return in function declared to return int
There is a path through a function declared to return a value on which there
is no return statement. This means the execution may fall through without
returning a meaningful result to the caller. (Use -noret to inhibit warning)

use\_linkedlist.c:5:5: Function main defined more than once A function or variable is redefined. One of the declarations should use extern. (Use -redef to inhibit warning)

part2.c:8:1: Previous definition of main